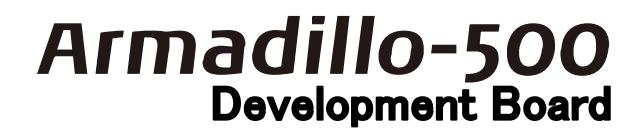

# ソフトウェアマニュアル

Version 1.0.0

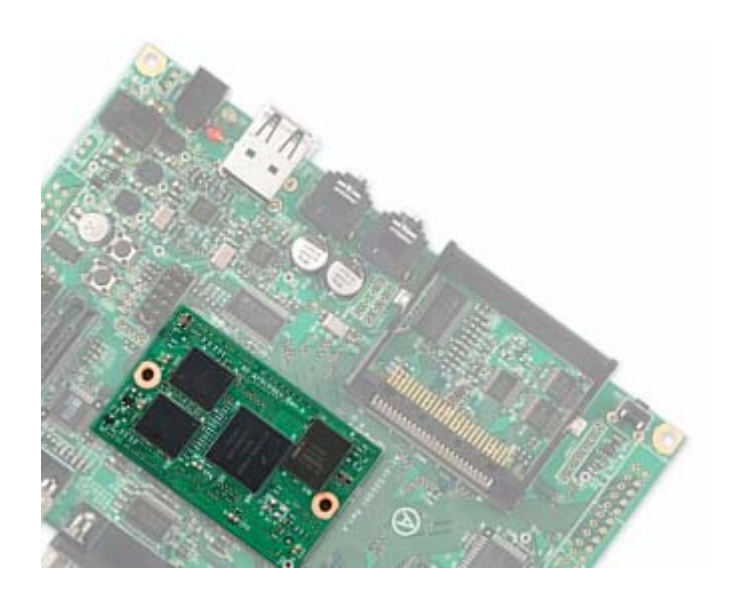

株式会社アットマークテクノ http://www.atmark-techno.com/

 公式サイト http:[//armadillo.atmark-techno.com/](http://www.atmark-techno.com/)

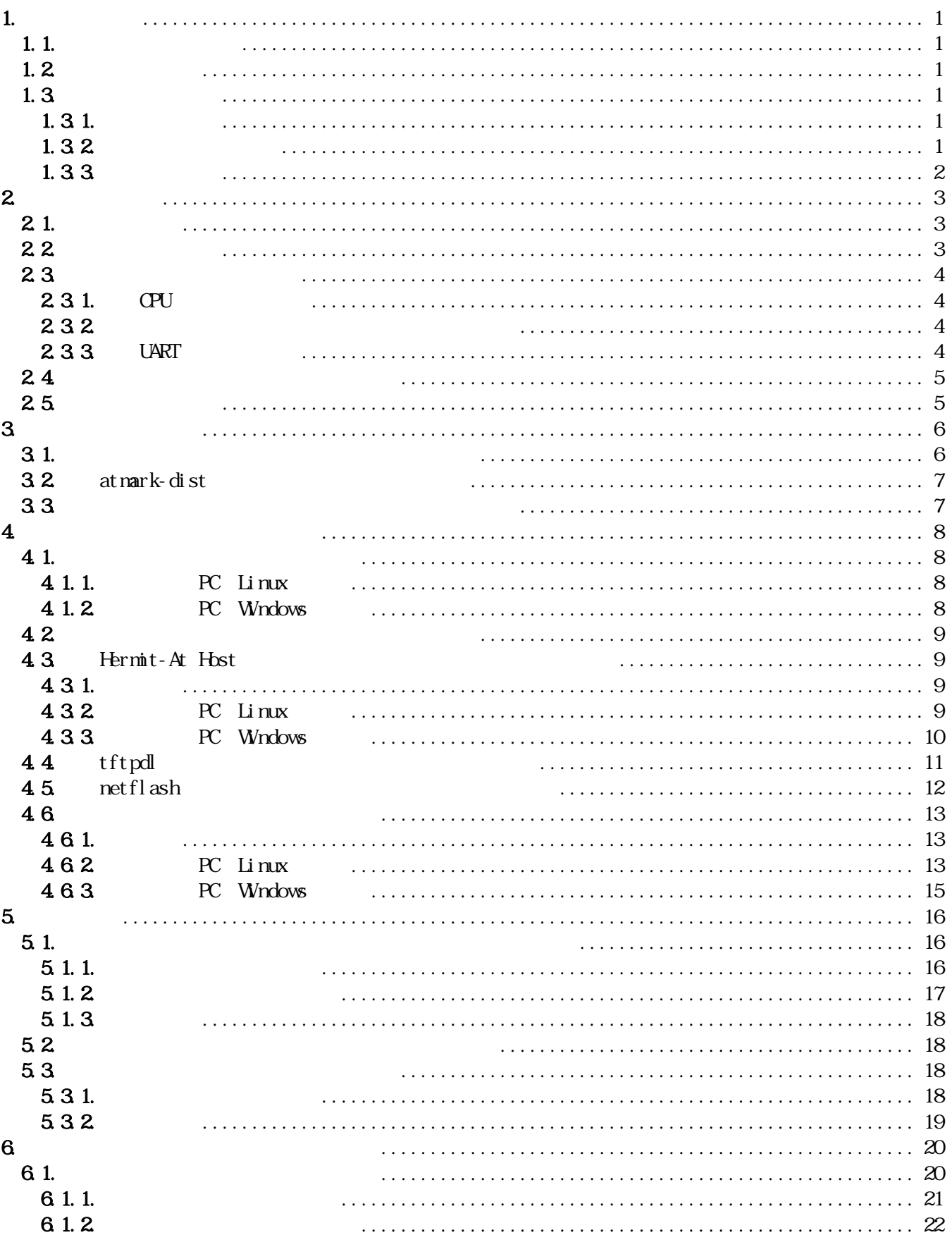

### <u>AIMauMO-500</u>

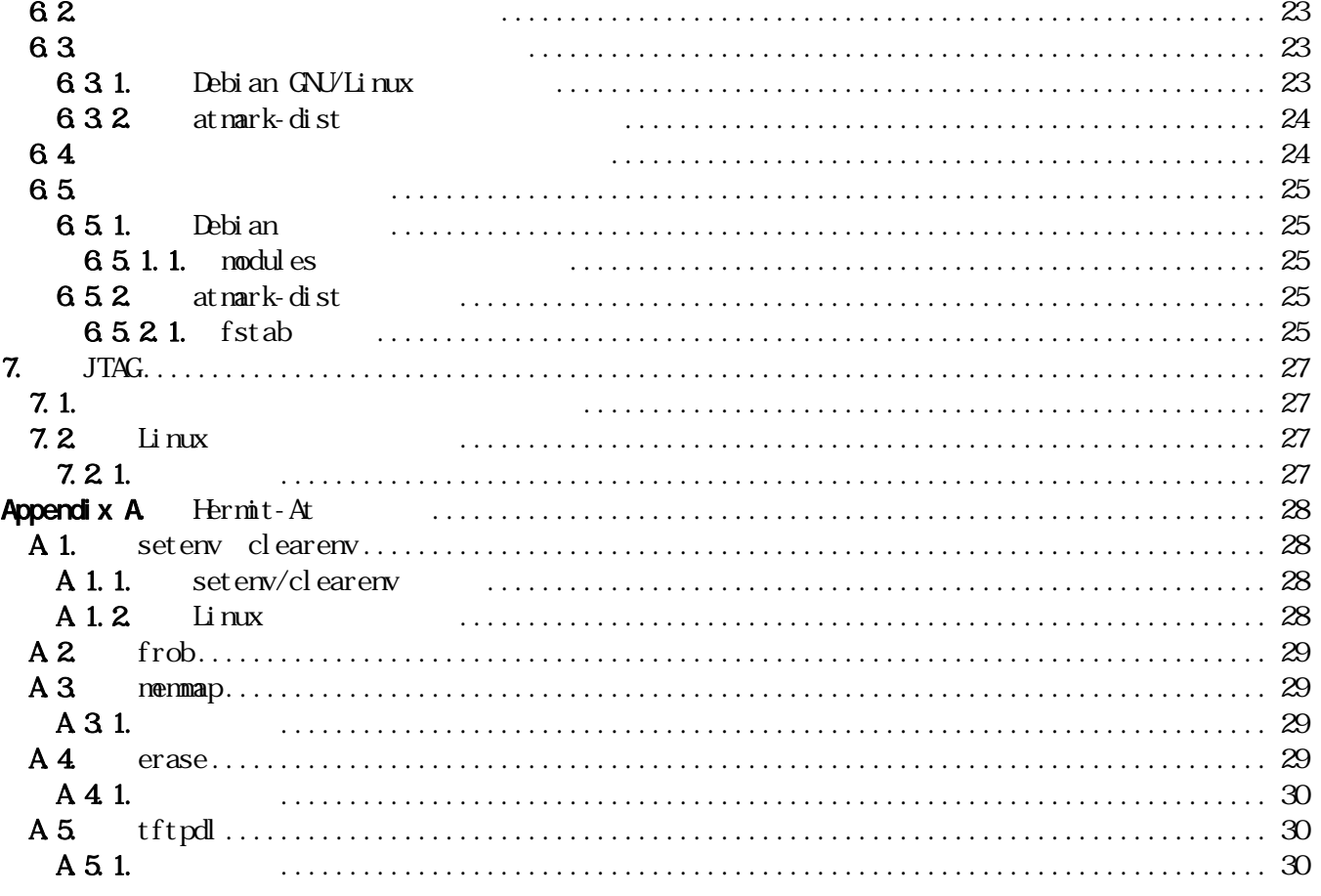

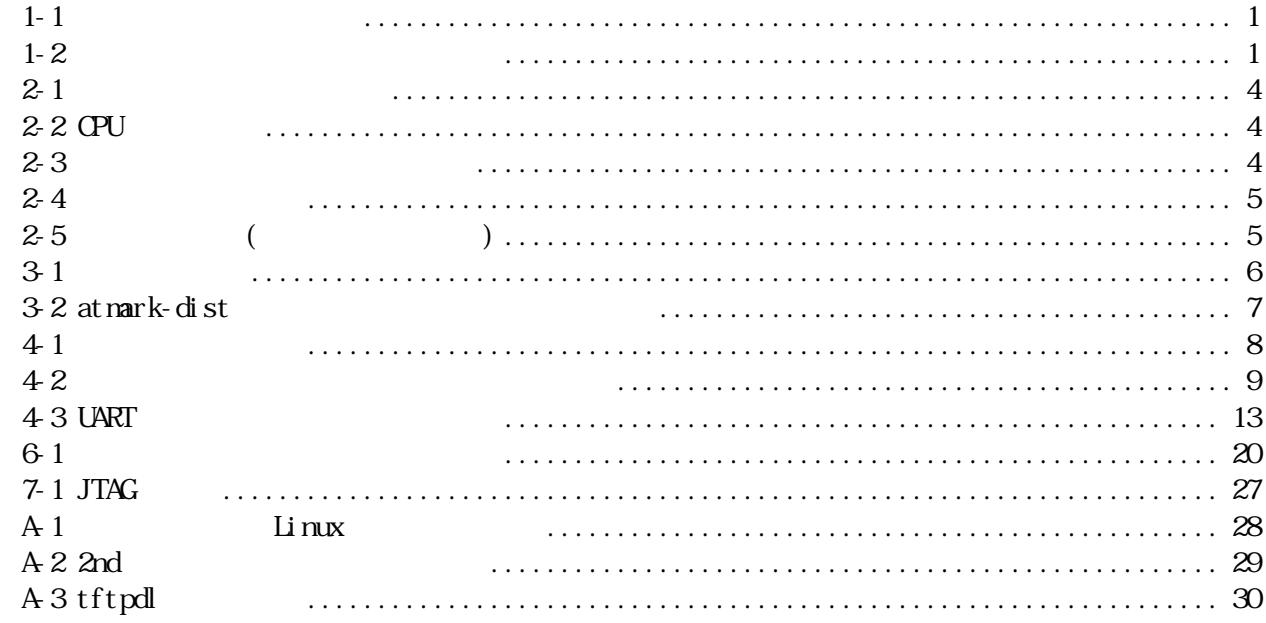

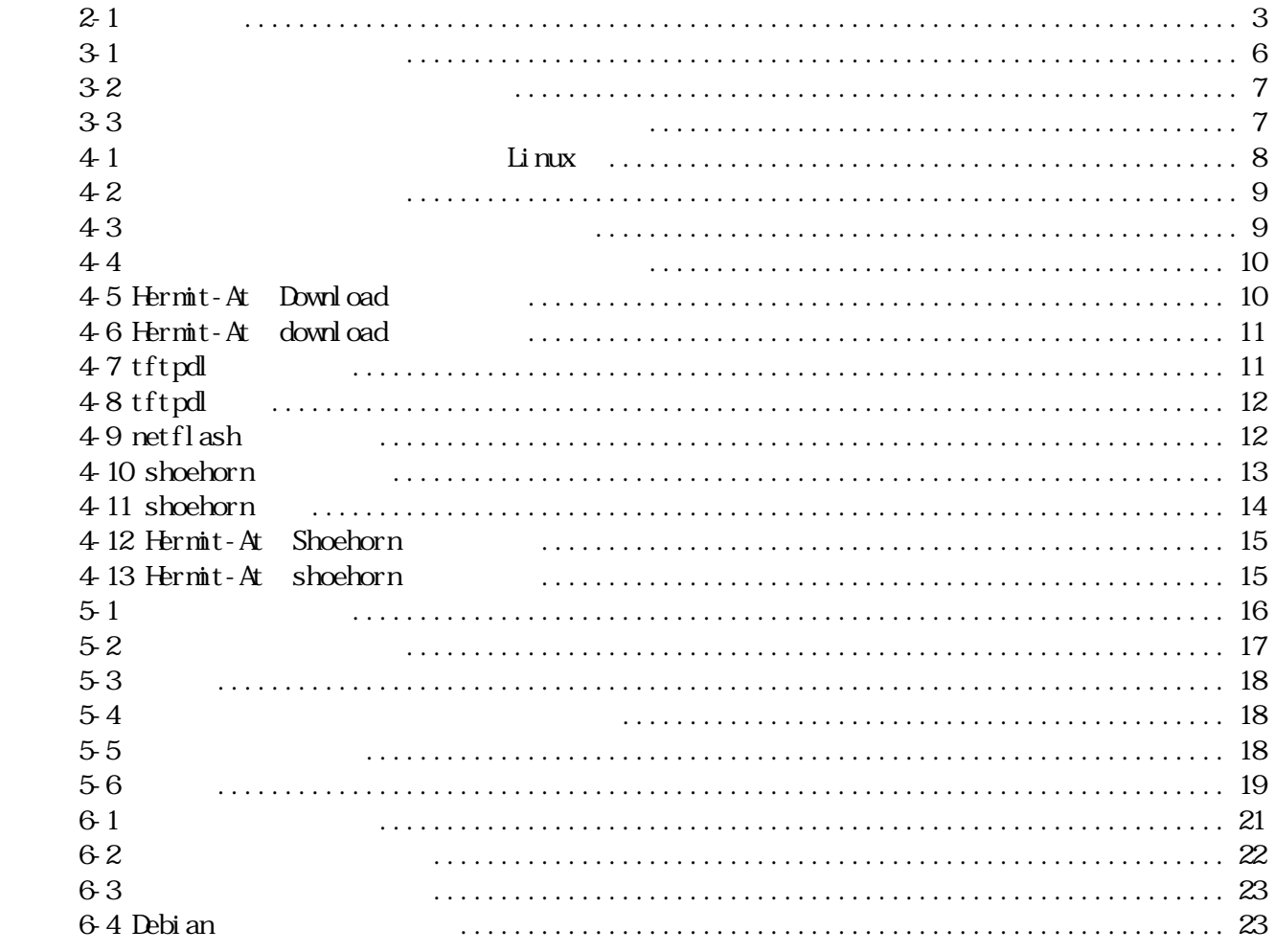

### <u>ATMagnio-500</u>

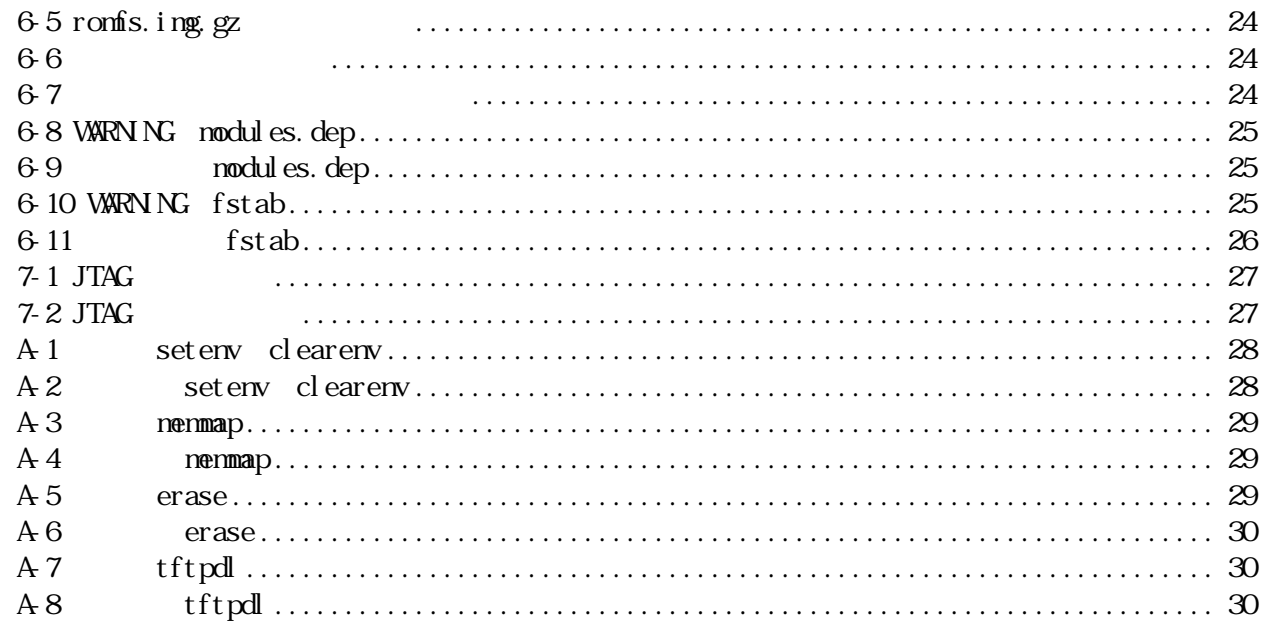

## <span id="page-6-0"></span> $1.$

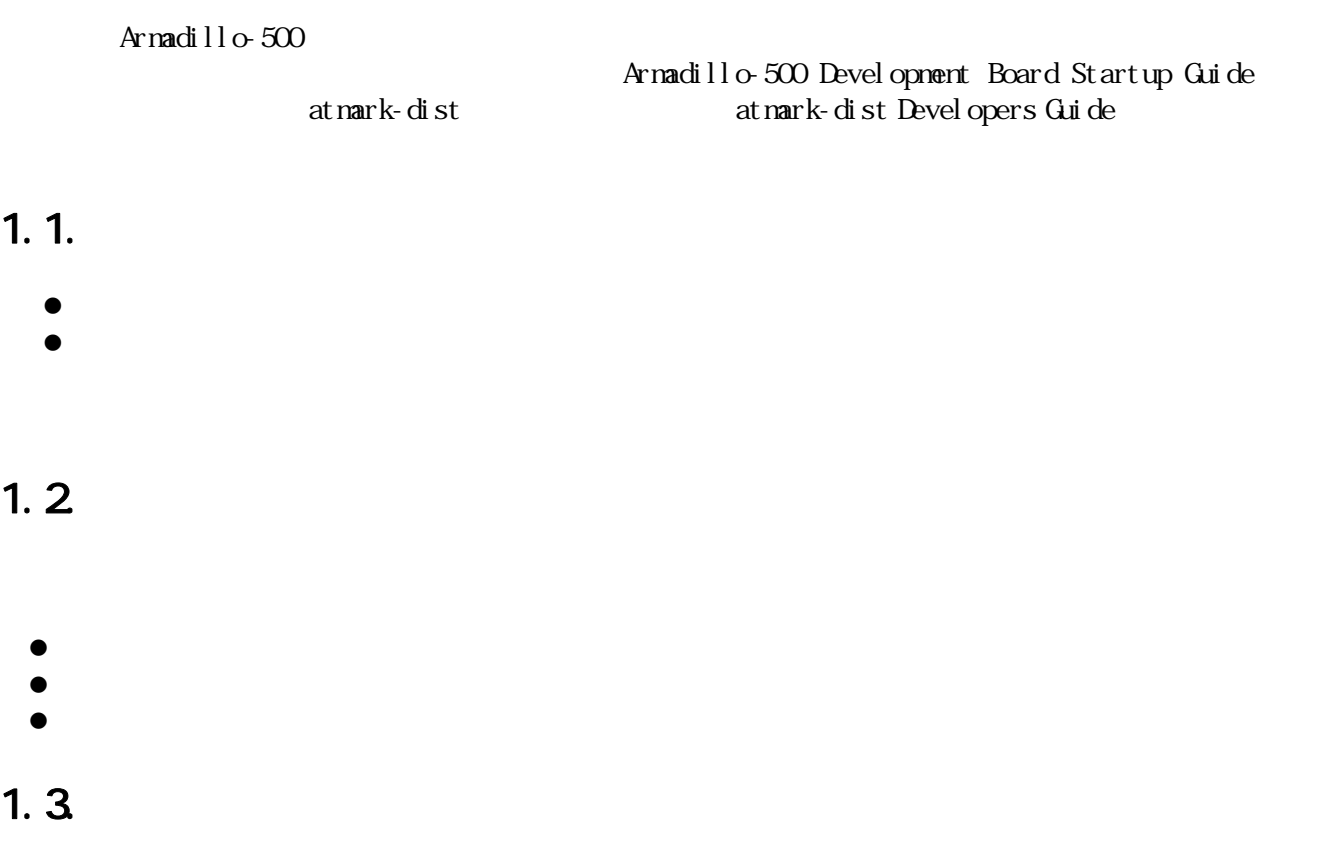

## $1.31$ .

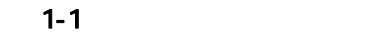

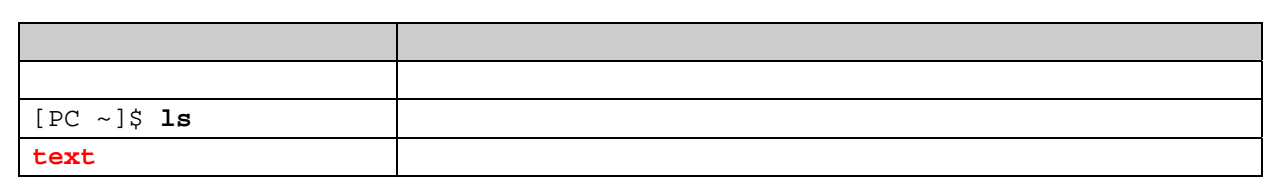

### $1.32$

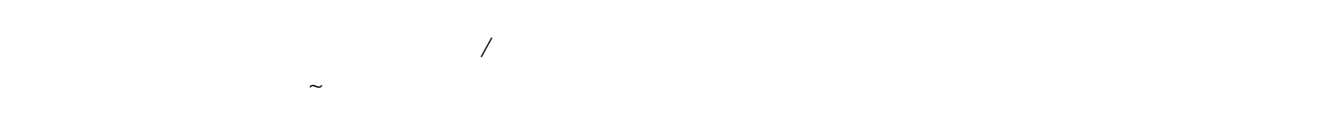

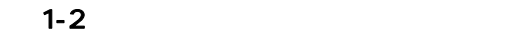

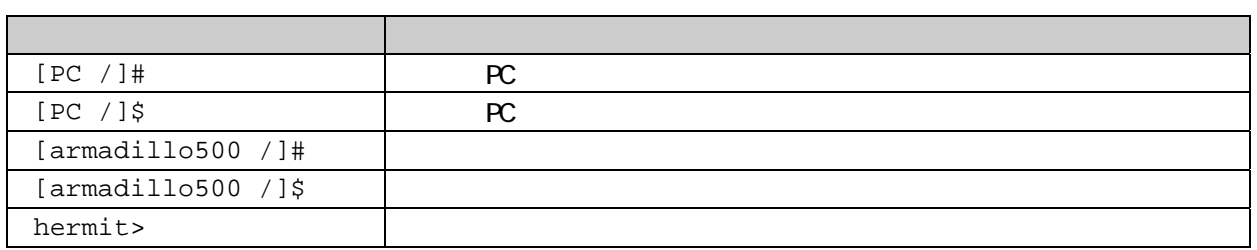

## <span id="page-7-0"></span>Armadillo-500

 $1.33$ 

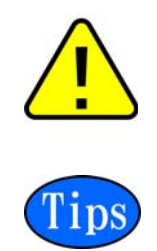

## <span id="page-8-0"></span>**2.** 作業の前に

 $2.1.$ 

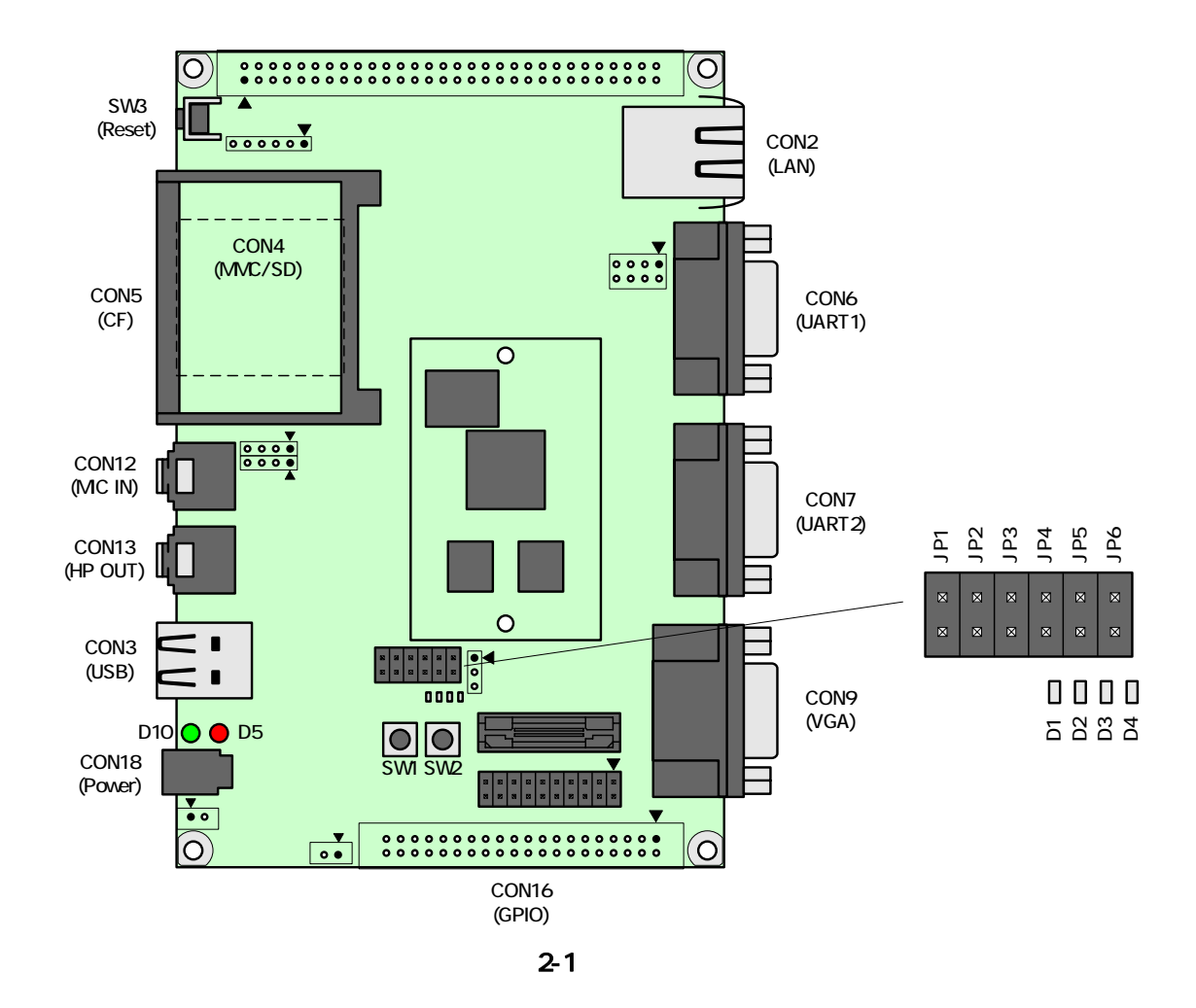

## $2.2$

 $\bullet$  PC  $\bullet$  PC  $\bullet$  <u>Linux Windows 1 さんしょうほう D-Sub9 ピンパルポート</u>  $PC$  debian Linux OS  $\bullet$   $[1]$ ールトールのアプリティールのメモリを制御するために使用している。<br>アプリケーション にんしゃください。<br>それは、日本のメモリティールのソフトには、日本のソフトには、日本のソフトには、日本のソフトには、日本のソフトには、日本のソフトには、日本のソフトには、日本のソフトには、日本のソフトには、日本のソフトには、日本のソフトには CD tool  $\Box$ 

 $^{\left[ \,1\right] }$  Linux minicom Windows Tera Term Pro

## <span id="page-9-0"></span>23

 $2-1$ 

 $2 - 1$ 

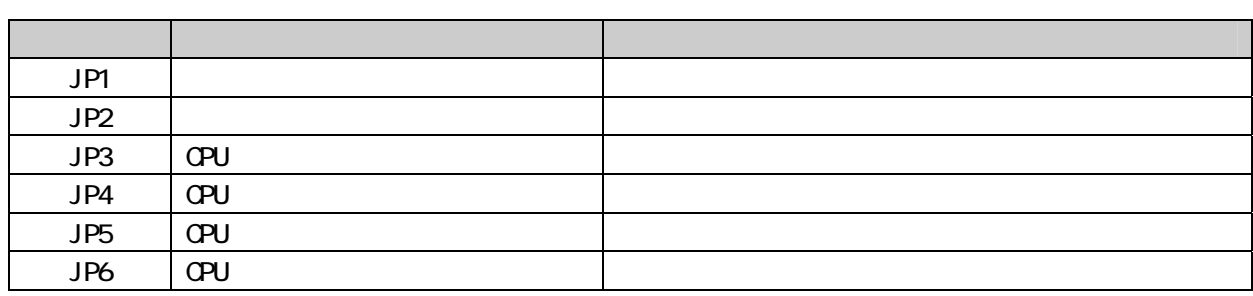

### 231. CPU

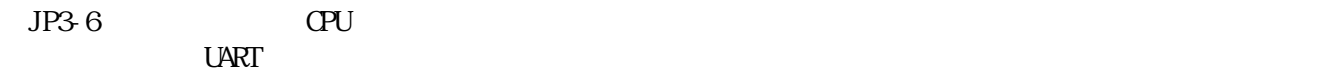

2-2 CPU

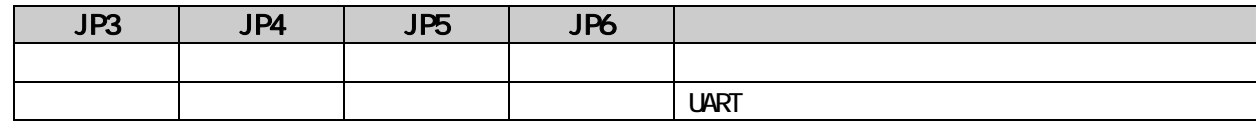

### 232

 $JPI$  2-3

 $2 - 3$ 

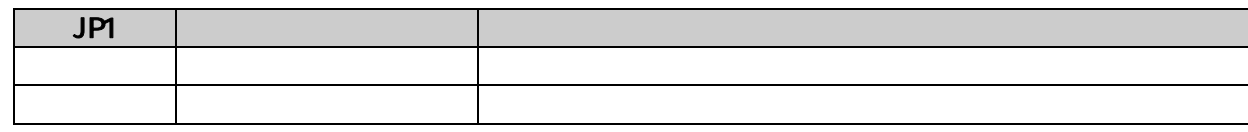

### 233 UART

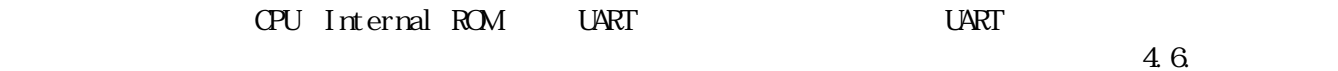

## <span id="page-10-0"></span> $2.4.$

 $2-4$ 

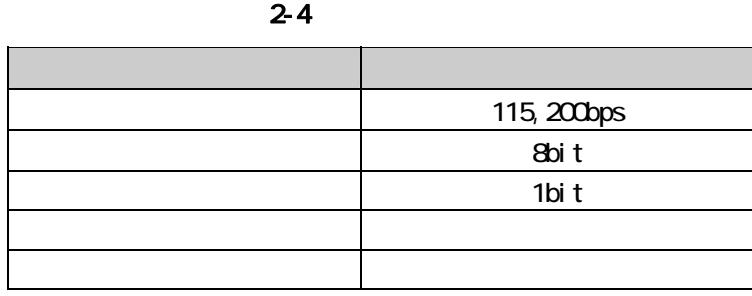

## 25.

#### $2-5$

## 2-5 ( )

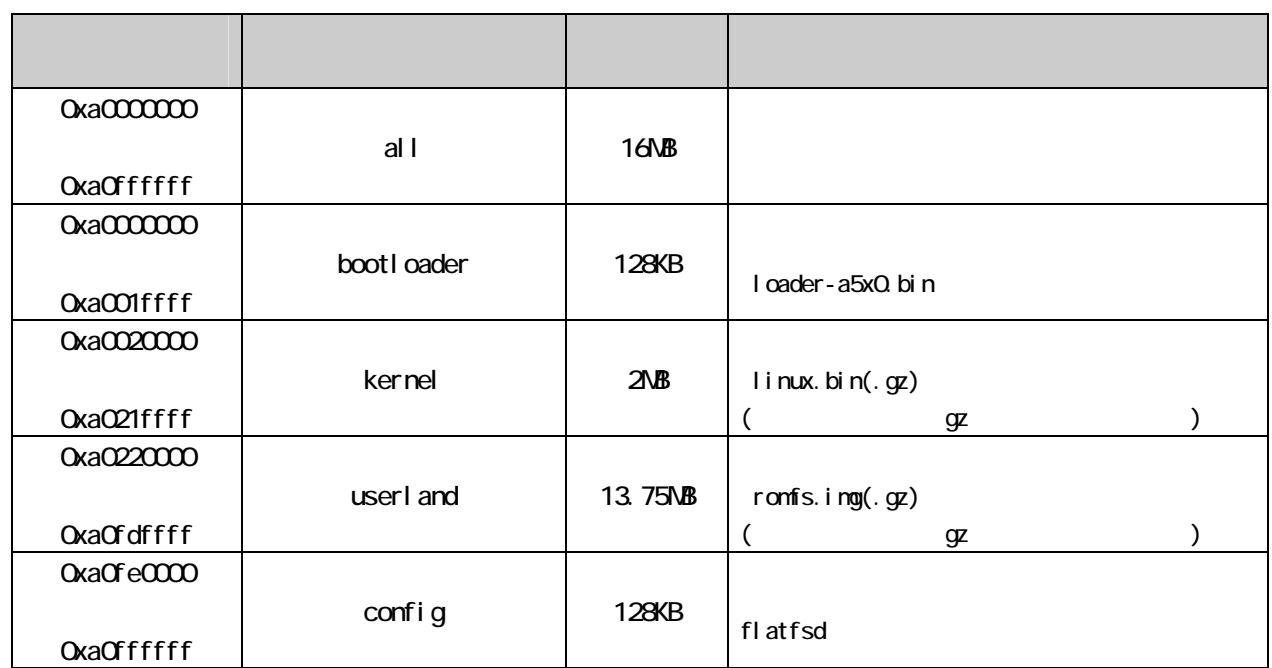

## <span id="page-11-0"></span>**3.** 開発環境の準備

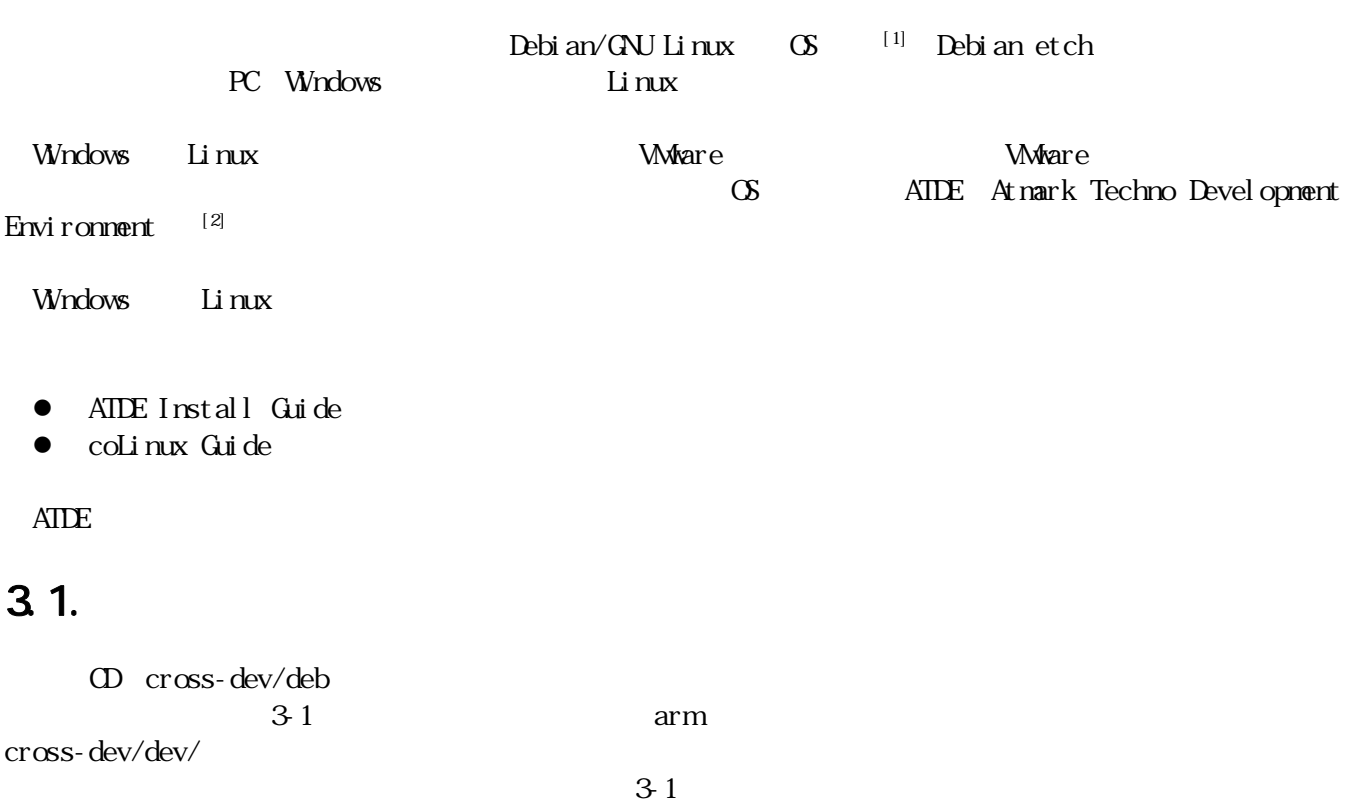

 $3-1$ 

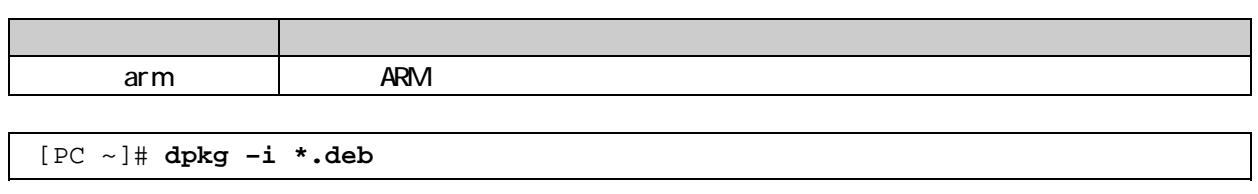

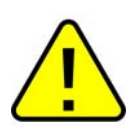

<span id="page-11-2"></span><span id="page-11-1"></span> $\frac{1}{\frac{1}{\pi}}$  debian Linux

## <span id="page-12-0"></span>3.2 atmark-dist

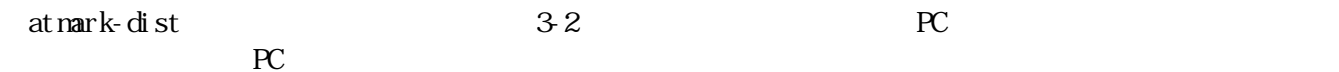

3-2 atmark-dist

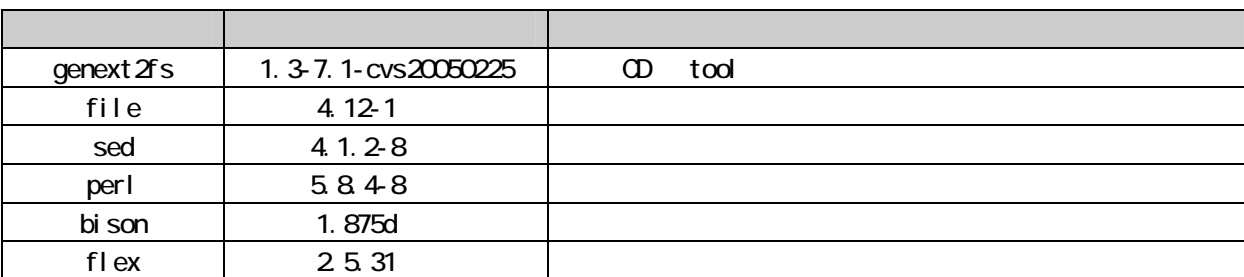

 $3-2$ 

[PC ~]# **dpkg –l file**  $3-2$ 

 $3.3$ 

 $\Omega$  $A$ RM  $A$ 

ARM 1ibncurses5 libncurses5 libncurses5\_x.x-x\_arm.deb

[PC ~]\$ **dpkg-cross --build --arch arm libncurses5\_x.x-x\_arm.deb** [PC ~]\$ **ls libncurses5-arm-cross\_x.x-x\_all.deb libncurses5\_x.x-x\_arm.deb** 

 $3-3$ 

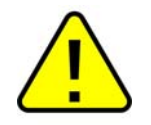

Debian etch Linux dpkg-cross

## <span id="page-13-0"></span>**4.** フラッシュメモリの書き換え

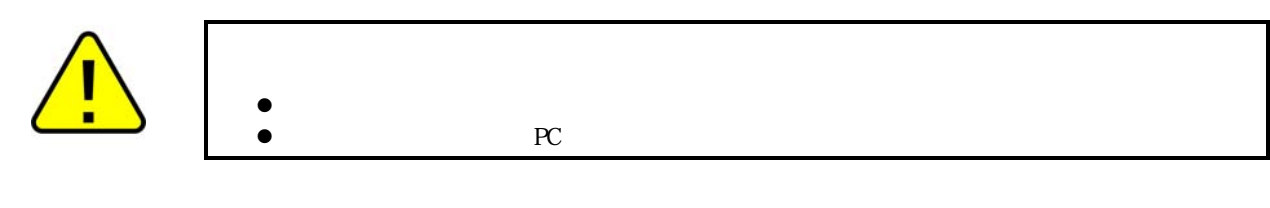

## 4. 1.

 $\mathbb{R}^2$ 

 $41$ 

 $4 - 1$ 

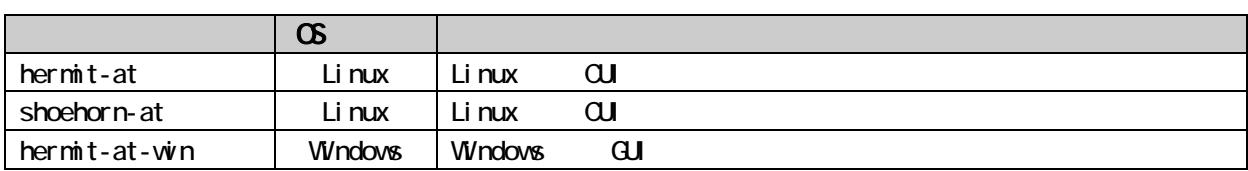

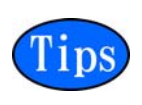

ATDE(At nark Techno Devel opnent Environment)

### 4.1.1. PC Linux

CD downloader/deb

```
[PC ~]# dpkg –i hermit-at_#.#.#_i386.deb
[PC ~]# dpkg –i shoehorn-at_#.#.#_i386.deb
#には、バージョン番号が入ります。最新のものをインストールしてください。
```
#### 4-1 Linux

#### 4.1.2 PC Windows

 $CD$  downloader/win32/hermit-at-win.zip

## <span id="page-14-0"></span> $4.2$

 $\frac{42}{3}$ 

 $42$ 

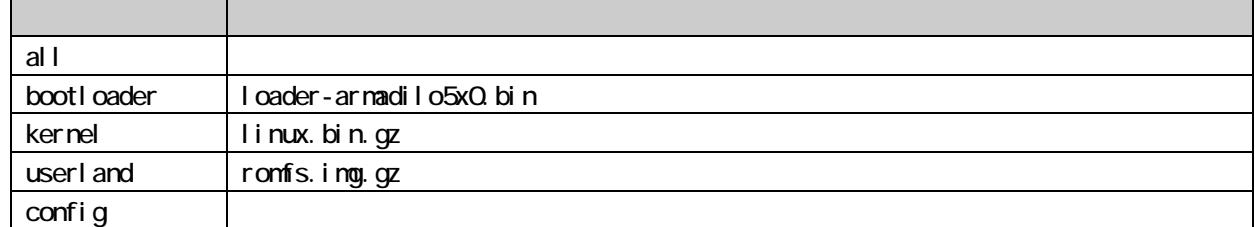

## 4.3. Hermit-At Host

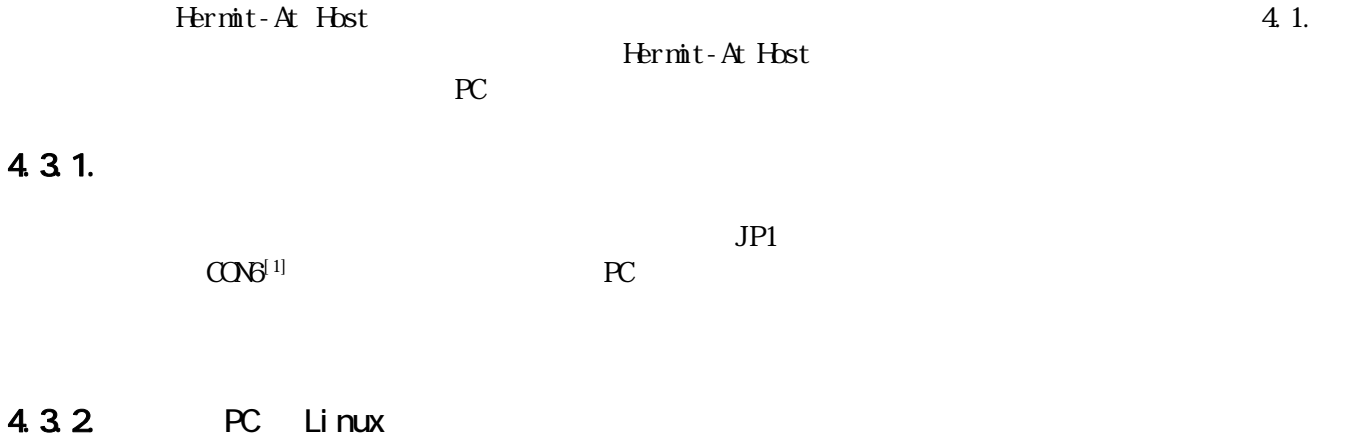

 $4-2$ 

<span id="page-14-1"></span>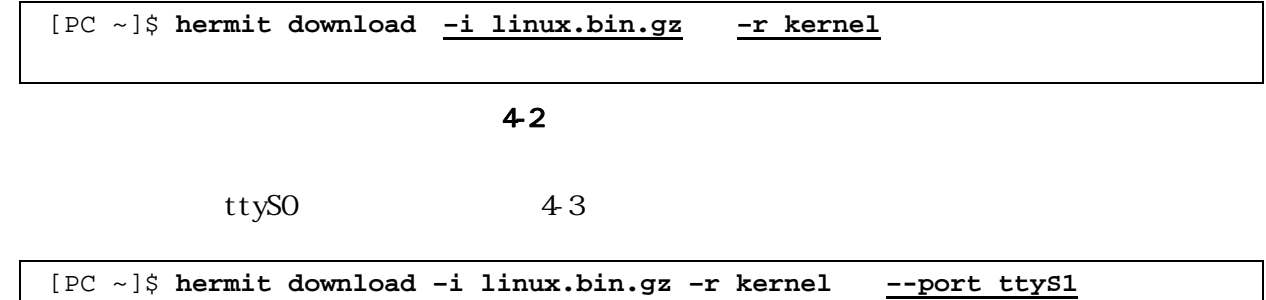

#### <span id="page-15-0"></span><u>Armagnio-500</u>

#### bootloader  $4\cdot 4$

[PC ~]\$ **hermit download –i loader-armadillo5x0.bin –r bootloade[r –-fo](#page-15-0)rce-locked**

4-4  $\blacksquare$ 

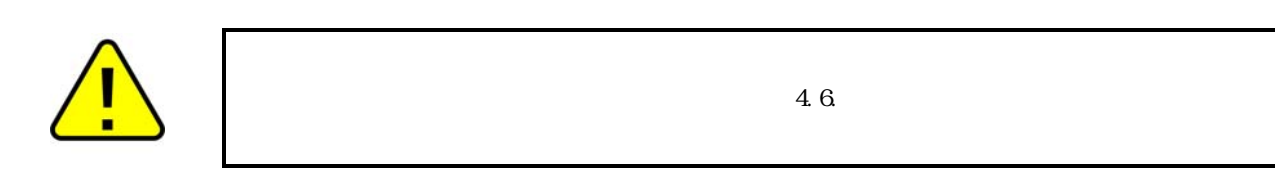

#### 4.3.3 PC Windows

hermit-at-win.exe  $4-5$ 

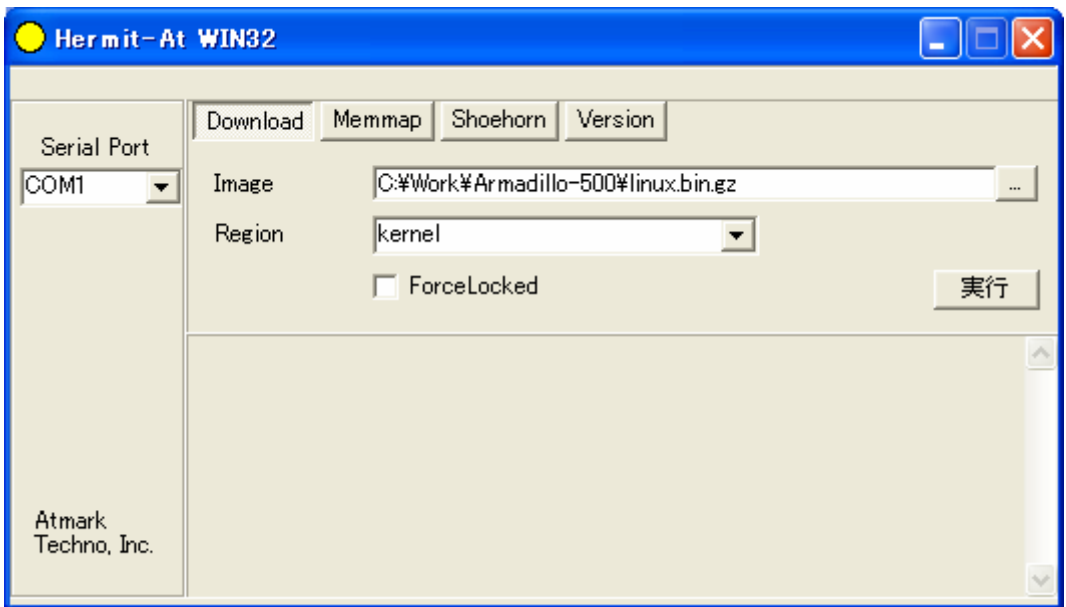

#### 4-5 Hermit-At: Download

Serial Port

<span id="page-16-0"></span>

all bootloader **Excel** bootloader **Excel** Excel at the set of the set of the Force Locked

Image the contract of the contract of the Region contract  $\mathbb{R}$ egion contract  $\mathbb{R}$ 

 $46$ 

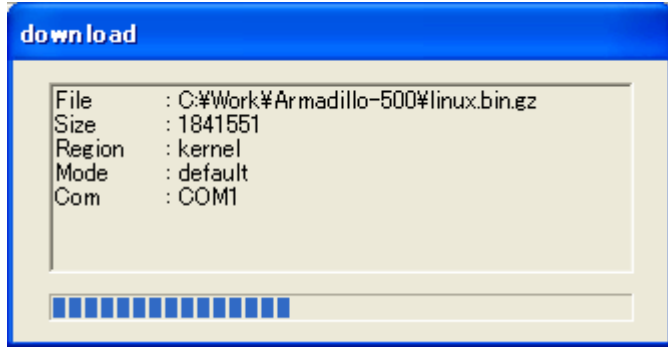

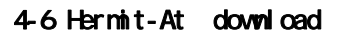

## 4.4. tftpdl

 $\text{tftpdl}$  $\Gamma$  TFTP  $\Gamma$ 

PC  $4-7$ 

 $JPI$ 

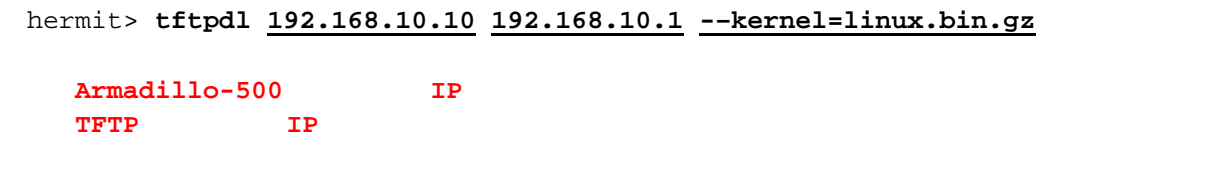

47 tftpdl

#### <span id="page-17-0"></span>ANINGUNIO-200

実行すると、図 4-8のようにログが出力されます。 **completed!!**」と表示されたら書き換えが終了しま

```
hermit> tftpdl 192.168.10.10 192.168.10.1 --kernel=linux.bin.gz
Client: 192.168.10.10 
Server: 192.168.10.1 
Region(kernel): linux.bin.gz 
initializing net-device...OK 
Filename : linux.bin.gz 
.......................................................................... 
.......................................................................... 
.................................. 
Filesize : 1841551 
programing: kernel 
###############
```
**completed!!**

4-8 tftpd

## 4.5. netflash

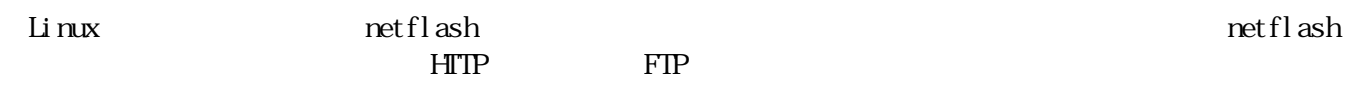

 $49$ 

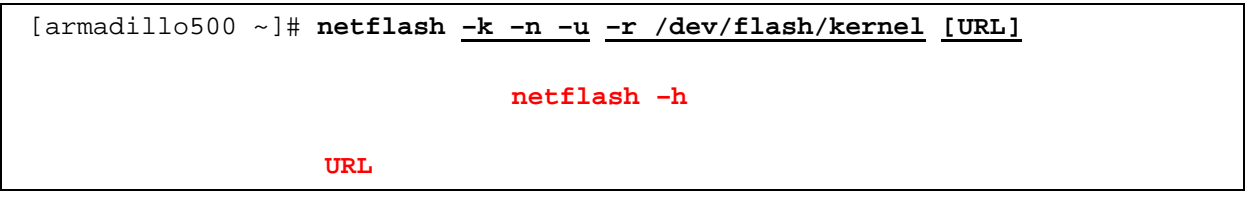

4-9 netflash

## <span id="page-18-0"></span>4.  $6.$

CPU Internal ROM UART

### $4.6.1.$

 $43$ 

4-3 UART

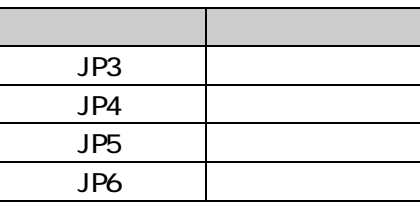

 $\alpha$ ON6  $\alpha$ 

## 4.6.2 PC Linux

 $4\,10$  [1]

| $[PC \sim ]$ \$ shoehorn --boot --target armadillo5x0   |  |
|---------------------------------------------------------|--|
| --initrd /dev/null                                      |  |
| --kernel /usr/lib/hermit/loader-armadillo5x0-boot.bin   |  |
| --loader /usr/lib/shoehorn/shoehorn-armadillo5x0.bin    |  |
| --initfile /usr/lib/shoehorn/shoehorn-armadillo5x0.init |  |
| --postfile /usr/lib/shoehorn/shoehorn-armadillo5x0.post |  |

<span id="page-18-1"></span>4-10 shoehorn

 $4-11$ 

<span id="page-19-0"></span>

| /usr/lib/shoehorn/shoehorn-armadillo5x0.bin: 1996 bytes (2048 bytes buffer)    |  |  |
|--------------------------------------------------------------------------------|--|--|
| /usr/lib/hermit/loader-armadillo5x0-boot.bin: 39772 bytes (39772 bytes buffer) |  |  |
| /dev/null: 0 bytes (0 bytes buffer)                                            |  |  |
| Waiting for target - press Wakeup now.                                         |  |  |
| Initializing target                                                            |  |  |
| Writing SRAM loader                                                            |  |  |
| Pinging loader                                                                 |  |  |
| Initialising hardware:                                                         |  |  |
| - flushing cache/TLB                                                           |  |  |
| - Switching to 115200 baud                                                     |  |  |
| - Setting up DDR                                                               |  |  |
| Pinging loader                                                                 |  |  |
| Detecting DRAM                                                                 |  |  |
| - 32 bits wide                                                                 |  |  |
| $-$ start: $0x80000000$ size: $0x04000000$ last: $0x83ffffff$                  |  |  |
| Total DRAM: 65536kB                                                            |  |  |
| Loading /usr/lib/hermit/loader-armadillo5x0-boot.bin:                          |  |  |
| $-$ start: $0x83000000$ size: $0x00009b5c$ last: $0x83009b5b$                  |  |  |
| initrd start is c0400000                                                       |  |  |
| Moving initrd start to c0400000                                                |  |  |
| Loading /dev/null:                                                             |  |  |
| - start: 0xc0400000 size: 0x00000000                                           |  |  |
| Writing parameter area                                                         |  |  |
| - nr_pages (all banks): 4096                                                   |  |  |
| - rootdev: (RAMDISK_MAJOR, 0)                                                  |  |  |
| - pages in $bank[0]: 2048$                                                     |  |  |
| - pages in $bank[1]: 2048$                                                     |  |  |
| - initrd start: 0xc0400000                                                     |  |  |
| - initrd size: 0x0                                                             |  |  |
| - ramdisk size: 0x0                                                            |  |  |
| - start: 0x80020000 size: 0x00000900 last: 0x800208ff                          |  |  |
| Pinging loader                                                                 |  |  |
| Starting kernel at 0x83000000                                                  |  |  |
|                                                                                |  |  |

4-11 shoehorn

4.3.Hermit-At Host

### <span id="page-20-0"></span>4.6.3 PC Windows

Hermit-At WIN32  $\Box$ e  $\boldsymbol{\mathsf{x}}$ Memmap Shoehorn Version Download Serial Port COM1 Target armadillo5x0 ▼  $\overline{\phantom{a}}$ 実行  $\hat{\phantom{a}}$ Atmark<br>Techno, Inc.

hermit-at-win.exe Shoehorn 4-12

4-12 Hermit-At Shoehorn

Target armadillo5x0

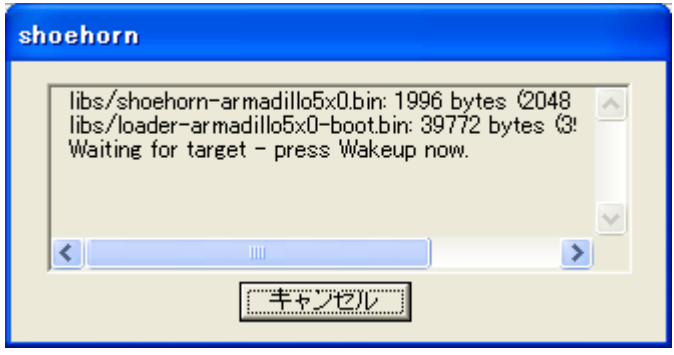

4-13 Hermit-At shoehorn

4.3.Hermit-At Host

## <span id="page-21-0"></span>**5.** ビルド

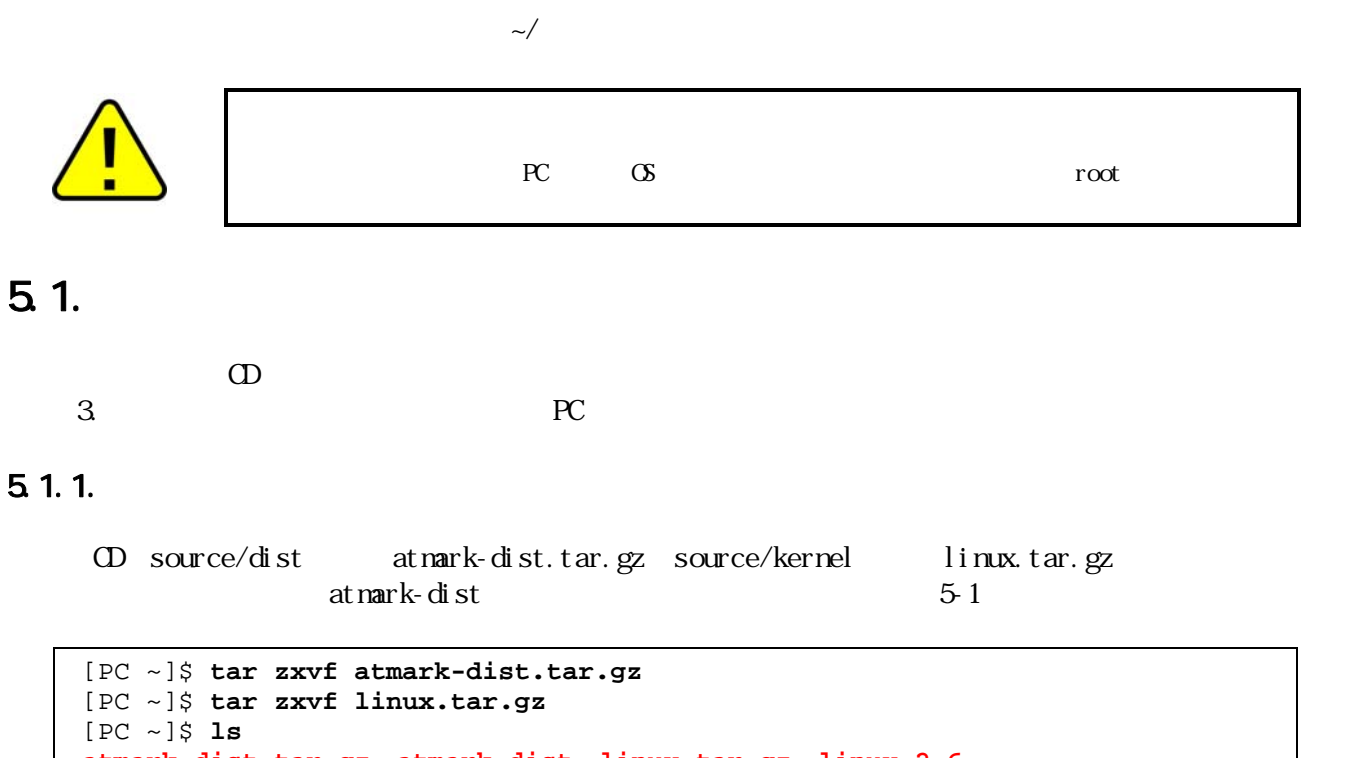

**atmark-dist.tar.gz atmark-dist linux.tar.gz linux-2.6**  [PC ~]\$ **ln –s linux-2.6 atmark-dist/linux-2.6.x**

#### <span id="page-22-0"></span> $5.1.2$

```
\begin{bmatrix} 1 \end{bmatrix} 5-2
```

```
[PC ~]$ cd atamrk-dist
[PC ~/atmark-dist]$ make config
config/mkconfig > config.in 
* 
* Vendor/Product Selection 
* 
* 
* Select the Vendor you wish to target 
* 
Vendor (3com, ADI, Akizuki, Apple, Arcturus, Arnewsh, AtmarkTechno, Atmel, Avnet, 
Cirrus, Cogent, Conexant, Cwlinux, CyberGuard, Cytek, Exys, Feith, Future, GDB, 
Hitachi, Imt, Insight, Intel, KendinMicrel, LEOX, Mecel, Midas, Motorola, NEC, 
NetSilicon, Netburner, Nintendo, OPENcores, Promise, SNEHA, SSV, SWARM, Samsung, 
SecureEdge, Signal, SnapGear, Soekris, Sony, StrawberryLinux, TI, TeleIP, 
Triscend, Via, Weiss, Xilinx, senTec) [SnapGear] AtmarkTechno
* 
* Select the Product you wish to target 
* 
AtmarkTechno Products (Armadillo, Armadillo-210.Base, Armadillo-210.Recover, 
Armadillo-220.Base, Armadillo-220.Recover, Armadillo-230.Base, 
Armadillo-230.Recover, Armadillo-240.Base, Armadillo-240.Recover, 
Armadillo-300, Armadillo-500, Armadillo-9, Armadillo-9.PCMCIA, 
Armadillo-J.Base, Armadillo-J.Jffs2, Armadillo-J.Recover, SUZAKU, 
SUZAKU-UQ-XUP) [Armadillo] Armadillo-500
* 
* Kernel/Library/Defaults Selection 
* 
* 
* Kernel is linux-2.6.x 
* 
Cross-dev (default, arm, arm-vfp) [default] default
Libc Version (None, glibc, uC-libc, uClibc) [uClibc] None
Default all settings (lose changes) (CONFIG_DEFAULTS_OVERRIDE) [N/y/?] y
Customize Kernel Settings (CONFIG_DEFAULTS_KERNEL) [N/y/?] n
Customize Vendor/User Settings (CONFIG_DEFAULTS_VENDOR) [N/y/?] n
Update Default Vendor Settings (CONFIG_DEFAULTS_VENDOR_UPDATE) [N/y/?] n
```
[PC ~/atmark-dist]\$

 $5-2$ 

17

### <span id="page-23-0"></span> $5.1.3$

atmark-dist 5-3 atmark-dist/images linux.bin.gz romfs.img.gz

[PC ~/atmark-dist]\$ **make** [PC ~/atmark-dist]\$ **ls images linux.bin linux.bin.gz romfs.img romfs.img.gz** 

 $5-3$ 

## $5.2$

 $\sqrt{b}$ in

 $5.1.$ 

~/sample/hello

```
[PC ~/atmark-dist]$ cp ../sample/hello romfs/bin/ 
[PC ~/atmark-dist]$ make image
```
[PC ~/atmark-dist]\$ **ls images linux.bin linux.bin.gz romfs.img romfs.img.gz** 

 $5-4$ 

romfs.img romfs.img.gz /bin hello

## $5.3$

### $5.3.1.$

OD source/bootloader hermit-at-source.tar.gz  $5-5$ 

[PC ~]\$ **tar zxvf hermit-at-source.tar.gz**

### <span id="page-24-0"></span>532

TARGET=armadillo5x0 5-6

[PC ~]\$ **cd hermit-at**  [PC ~/hermit-at]\$ **make TARGET=armadillo5x0**  [PC ~/hermit-at]\$ **ls src/target/armadillo5x0/\*.bin loader-armadillo5x0.bin** 

## <span id="page-25-0"></span>**6.** コンパクトフラッシュシステム構築

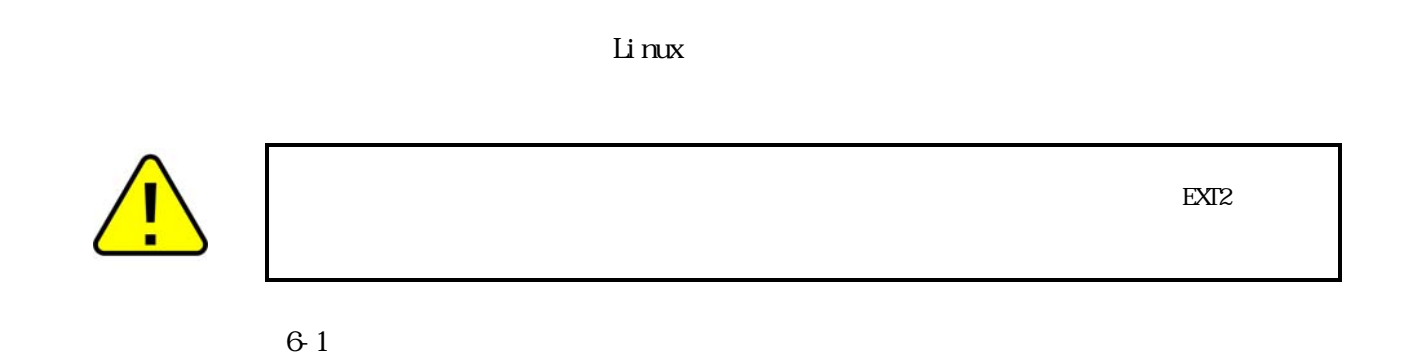

 $6 - 1$ 

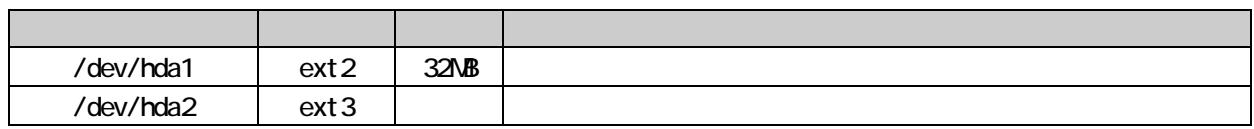

 $6.1.$ 

 $\text{EXI2}$ 

ーティン2に EXT3 ファイルシステムを説明します。<br>アメリカの手順を説明します。

#### <span id="page-26-0"></span> $6.1.1.$

```
[armadillo500 ~]# fdisk /dev/hda
The number of cylinders for this disk is set to 1324. 
There is nothing wrong with that, but this is larger than 1024, 
and could in certain setups cause problems with: 
1) software that runs at boot time (e.g., old versions of LILO) 
2) booting and partitioning software from other OSs 
   (e.g., DOS FDISK, OS/2 FDISK) 
Command (m for help): d
No partition is defined yet! 
Command (m for help): n
Command action 
   e extended 
   p primary partition (1-4) 
p 
Partition number (1-4): 1
First cylinder (1-1324, default 1): 
Using default value 1 
Last cylinder or +size or +sizeM or +sizeK (1-1324, default 1324): +32M
Command (m for help): n
Command action 
   e extended 
   p primary partition (1-4) 
p 
Partition number (1-4): 2
First cylinder (85-1324, default 85): 
Using default value 85 
Last cylinder or +size or +sizeM or +sizeK (85-1324, default 1324):
Using default value 1324 
Command (m for help): p
Disk /dev/hda: 512 MB, 512483328 bytes 
12 heads, 63 sectors/track, 1324 cylinders 
Units = cylinders of 756 * 512 = 387072 bytes 
   Device Boot Start End Blocks Id System 
/dev/hda1 1 84 31720+ 83 Linux 
/dev/hda2 85 1324 468720 83 Linux 
Command (m for help): w
The partition table has been altered! 
Calling ioctl() to re-read partition table. 
 hda: hda1 hda2 
 hda: hda1 hda2 
Syncing disks.
```
#### ANINGUNIO-200

### $6.1.2$

 $62$ 

**OS** 

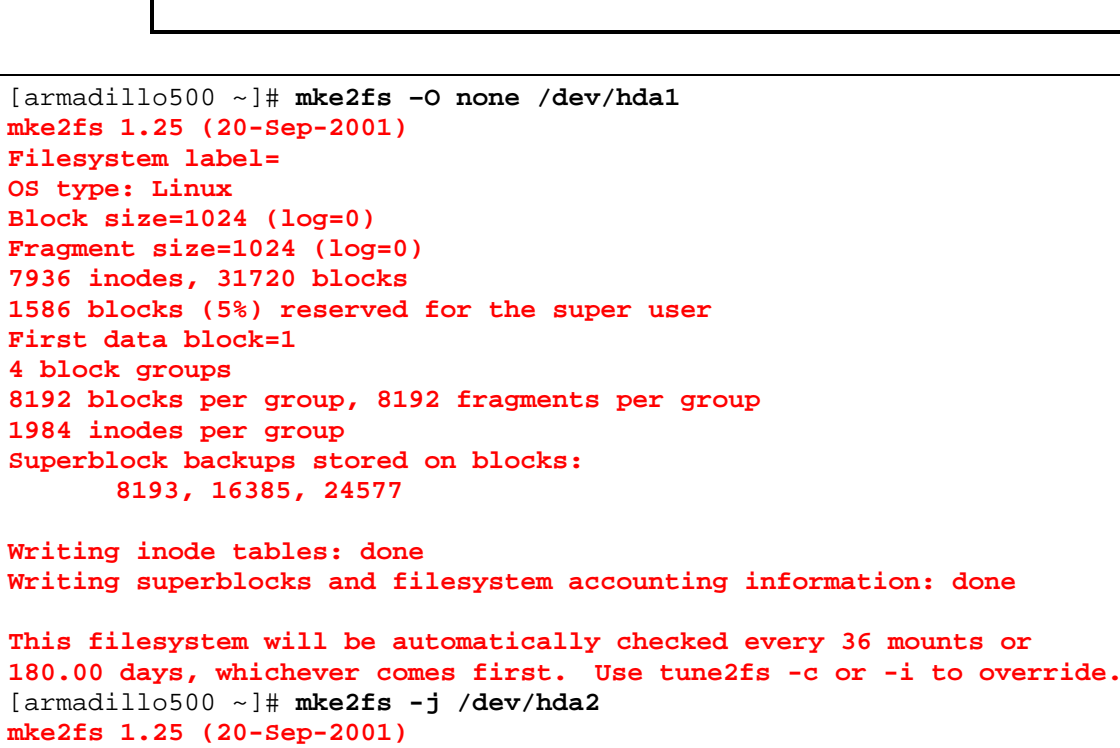

 $\mathsf{mk}$ e $2$ fs  $\mathsf{EXI2}$  $-$ O none

**Filesystem label= OS type: Linux Block size=1024 (log=0) Fragment size=1024 (log=0) 117392 inodes, 468720 blocks 23436 blocks (5%) reserved for the super user First data block=1 58 block groups 8192 blocks per group, 8192 fragments per group 2024 inodes per group Superblock backups stored on blocks: 8193, 24577, 40961, 57345, 73729, 204801, 221185, 401409 Writing inode tables: done Creating journal (8192 blocks): done Writing superblocks and filesystem accounting information: done** 

```
This filesystem will be automatically checked every 24 mounts or 
180.00 days, whichever comes first. Use tune2fs -c or -i to override.
```
## <span id="page-28-0"></span> $6.2$

/dev/hda1 /boot

Image linux.bin Image,gz linux.bin.gz

63

```
[armadillo500 ~]# mount /dev/hda1 /mnt
[armadillo500 ~]# mkdir /mnt/boot 
[armadillo500 ~]# wget http://download.atmark-techno.com/armadillo-500/ 
                                            images/linux-a500-1.00.bin.gz 
Connecting to download.atmark-techno.com [210.191.215.172]:80 
linux-a500-1.00.bin.gz 100% |**********************| **** KB 00:00 ETA 
[armadillo500 ~]# mv linux-a500-1.00.bin.gz /mnt/boot/Image.gz
[armadillo500 ~]# sync
[armadillo500 ~]# umount /mnt
```
6-3

## $6.3$

## $6.3.1.$  Debian GNU/Linux

Debian **CD** debian **CD** debian Debi an the contract of the contract of the contract of the contract of the contract of the contract of the contract of the contract of the contract of the contract of the contract of the contract of the contract of the c

 $64$ 

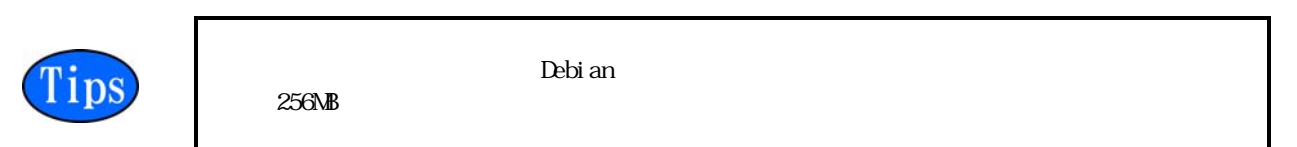

```
[armadillo500 ~]# mount /dev/hda2 /mnt
[armadillo500 ~]# mount –t ramfs ramfs /tmp
[armadillo500 ~]# cd /tmp
[LOOP] debian-etch-#.tgz # 1~5
[armadillo500 /tmp]# wget http://download.atmark-techno.com/armadillo-500/ 
                                                 debian/debian-etch-#.tgz 
Connecting to download.atmark-techno.com [210.191.215.172]:80 
debian-etch-#.tgz 100% |************************| **** KB 00:00 ETA 
[armadillo500 /tmp]# gzip -cd debian-etch-#.tgz | (cd /mnt; tar xf -)
[armadillo500 /tmp]# sync
[armadillo500 /tmp]# rm -f debian-etch-#.tgz
[LOOP][armadillo500 /tmp]# umount /mnt
```
#### <span id="page-29-0"></span>6.3.2 atmark-dist

atmark-dist

 $\Delta$ bebian entertaine  $\Delta$ 

6-5

romfs.img.gz

```
[armadillo500 ~]# mount -t ramfs ramfs /tmp
[armadillo500 ~]# cd /tmp
[armadillo500 /tmp]# wget http://download.atmark-techno.com/armadillo-500/ 
                                             images/romfs-a500-1.00.img.gz 
Connecting to download.atmark-techno.com [210.191.215.172]:80 
romfs-a500-1.00.img.gz 100% |**********************| **** KB 00:00 ETA 
[armadillo500 /tmp]# gzip -dc romfs-a500-1.00.img.gz > romfs.img
[armadillo500 /tmp]# mount /dev/hda2 /mnt
[armadillo500 /tmp]# mkdir romfs
[armadillo500 /tmp]# mount -o loop romfs.img romfs
[armadillo500 /tmp]# (cd romfs/; tar cf - *) | (cd /mnt; tar xf -)
[armadillo500 /tmp]# sync
[armadillo500 /tmp]# umount romfs 
[armadillo500 /tmp]# umount /mnt
```
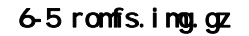

 $6.4.$ 

 $66$ 

 $6-7$ 

hermit> setbootdevice hda1

6-6

hermit> **setenv console=ttymxc0 root=/dev/hda2 rootdelay=3 noinitrd**

図 6-7 ルートファイルシステム指定例

## <span id="page-30-0"></span>6.5

**WARNING** 

6.5.1. Debi an

6.5.1.1. modules

**WARNING** 

```
modprobe: FATAL: Could not load /lib/modules/2.6.18/modules.dep: 
                                                  No such file or directory
```
新しくシステムを構築した場合、システム起動時に WARNING が表示される場合があります。それらの

#### 6-8 WARNING nodules.dep

 $\bullet$ 

 $6-9$ 

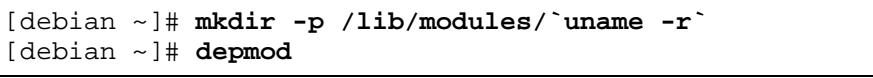

#### 6-9 modules.dep

#### 6.5.2. atmark-dist

#### 6.5.2.1.fstab

 $\bullet$  WARNING

**fsck.ext2: Bad magic number in super-block while trying to open /dev/ram0 (null): The superblock could not be read or does not describe a correct ext2 filesystem. If the device is valid and it really contains an ext2 filesystem (and not swap or ufs or something else), then the superblock is corrupt, and you might try running e2fsck with an alternate superblock: e2fsck -b 8193 <device> WARNING: Error while checking root filesystem. You can login as root now, the system will reboot after logout. Give root password for system maintenance (or type Control-D for normal startup):** 

#### 図 6-10 WARNING:fstab

<span id="page-31-0"></span> $\bullet$ 

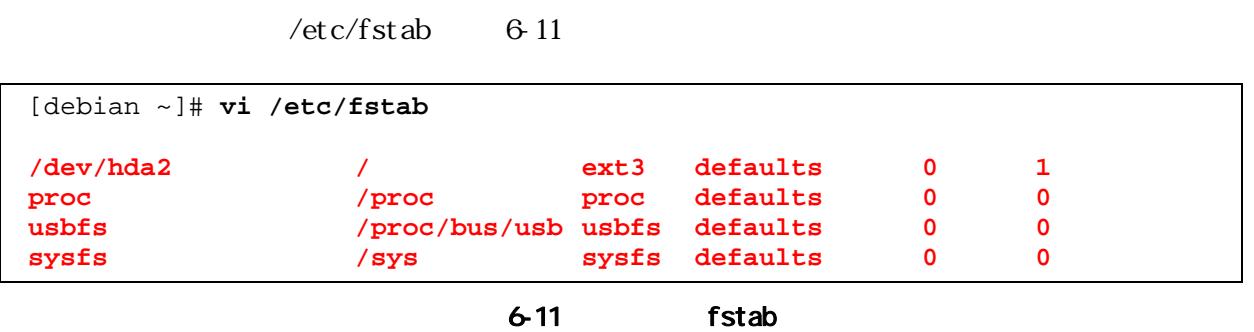

## <span id="page-32-0"></span>**7.** JTAG

 $\rm JTAG$ 

## $7.1.$

ETM ETM ETM ETM ETM ETM ETM ETM  $\mathbf{E}$ Armadillo-500 Development Board Hardware Manual

## 7.2 Linux

 $JTAG$   $\qquad$   $\qquad$  $7 - 1$ 

hermit> **setenv jtag=on**  $JTAG$ 

#### 7-1 JTAG

#### 7-1 JTAG

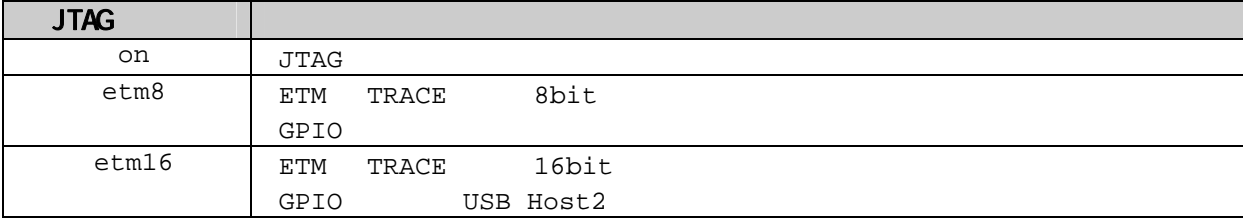

### $7.21.$

hermit> **setenv console=ttymxc0 jtag=on**

7-2 JTAG

## <span id="page-33-0"></span>Appendix A. Hermit-At

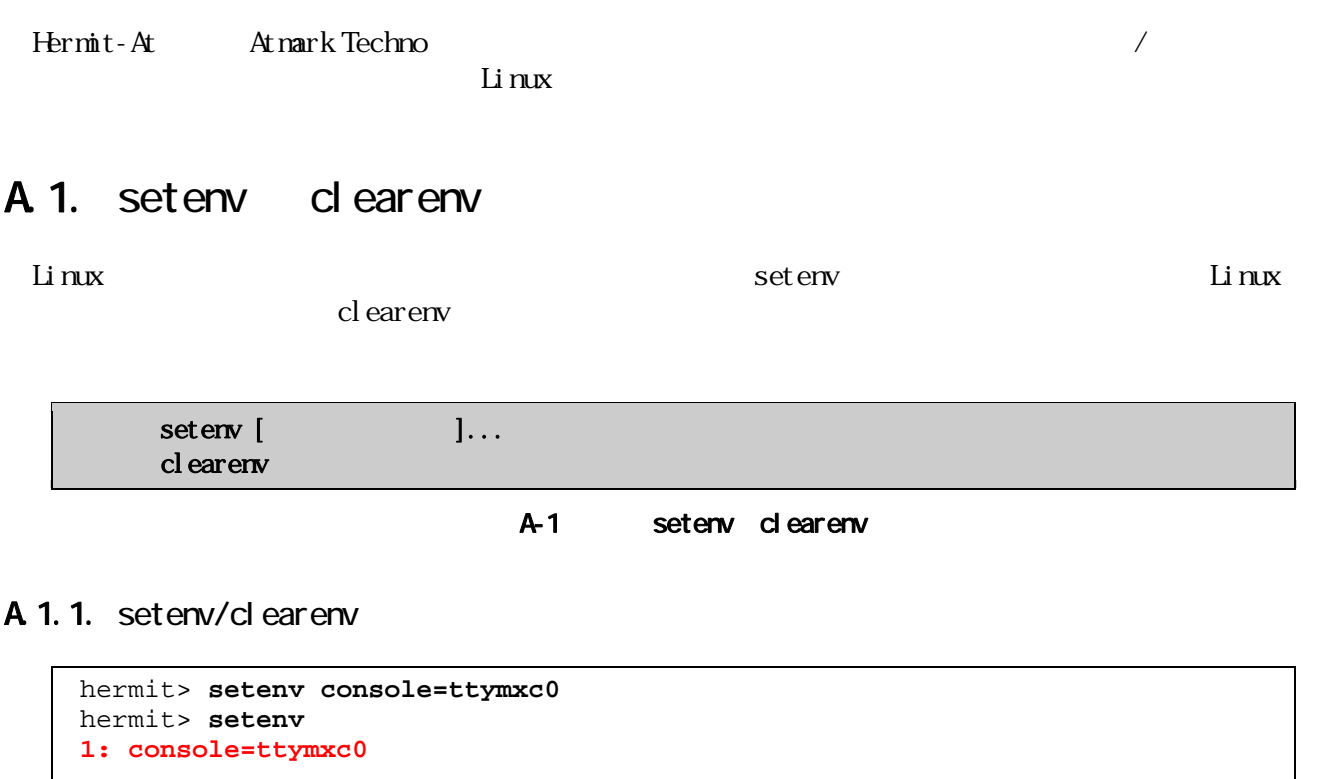

hermit> **clearenv** A-2 setenv clearenv

### A 1.2 Linux

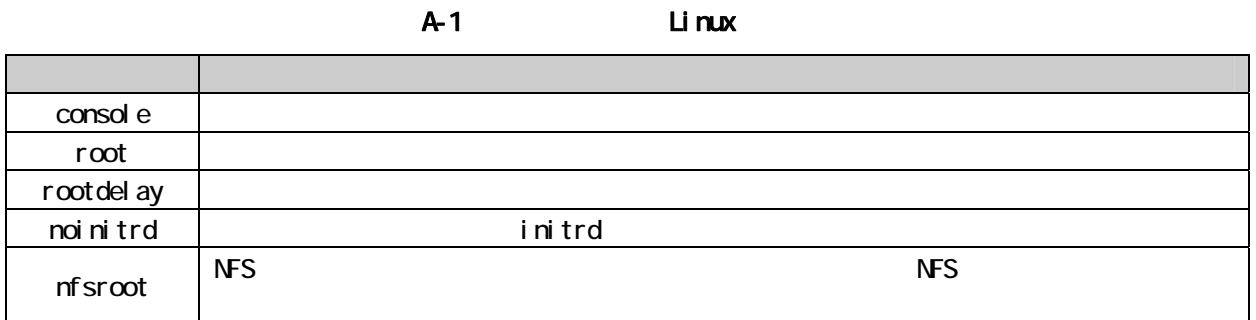

## <span id="page-34-0"></span>Armadillo-500

## A.2. frob

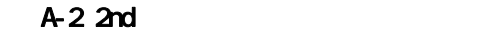

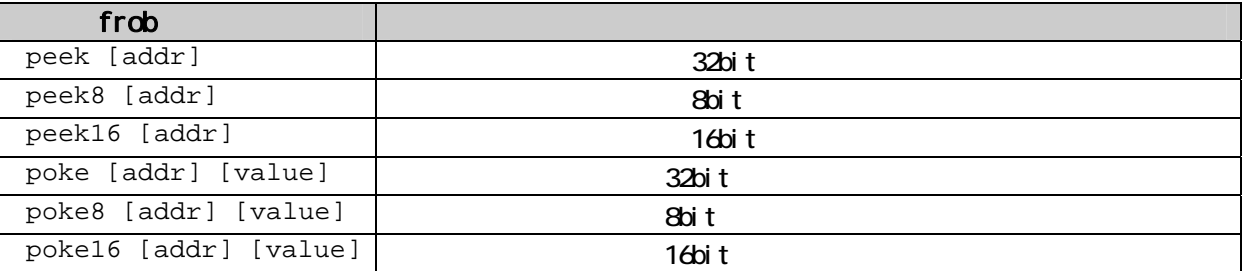

## A.3. memmap

nemmap

A-3 nenmap

### A 3 1.

```
hermit> memmap
0xa0000000:0xa0ffffff FLA all bf:8K bl:4x32K/l,127x128K/l 
0xa0000000:0xa001ffff FLA bootloader bf:8K bl:4x32K/l 
0xa0020000:0xa021ffff FLA kernel bf:8K bl:16x128K 
0xa0220000:0xa0fdffff FLA userland bf:8K bl:110x128K 
0xa0fe0000:0xa0ffffff FLA config bf:8K bl:1x128K 
0x80000000:0x83ffffff RAM dram-1
```
A-4 nenmap

## A.4. erase

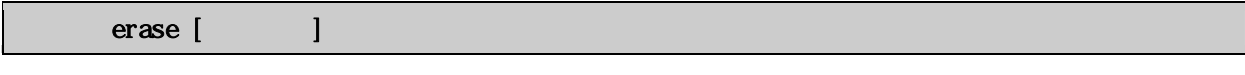

A-5 erase

## <span id="page-35-0"></span>A 4.1.

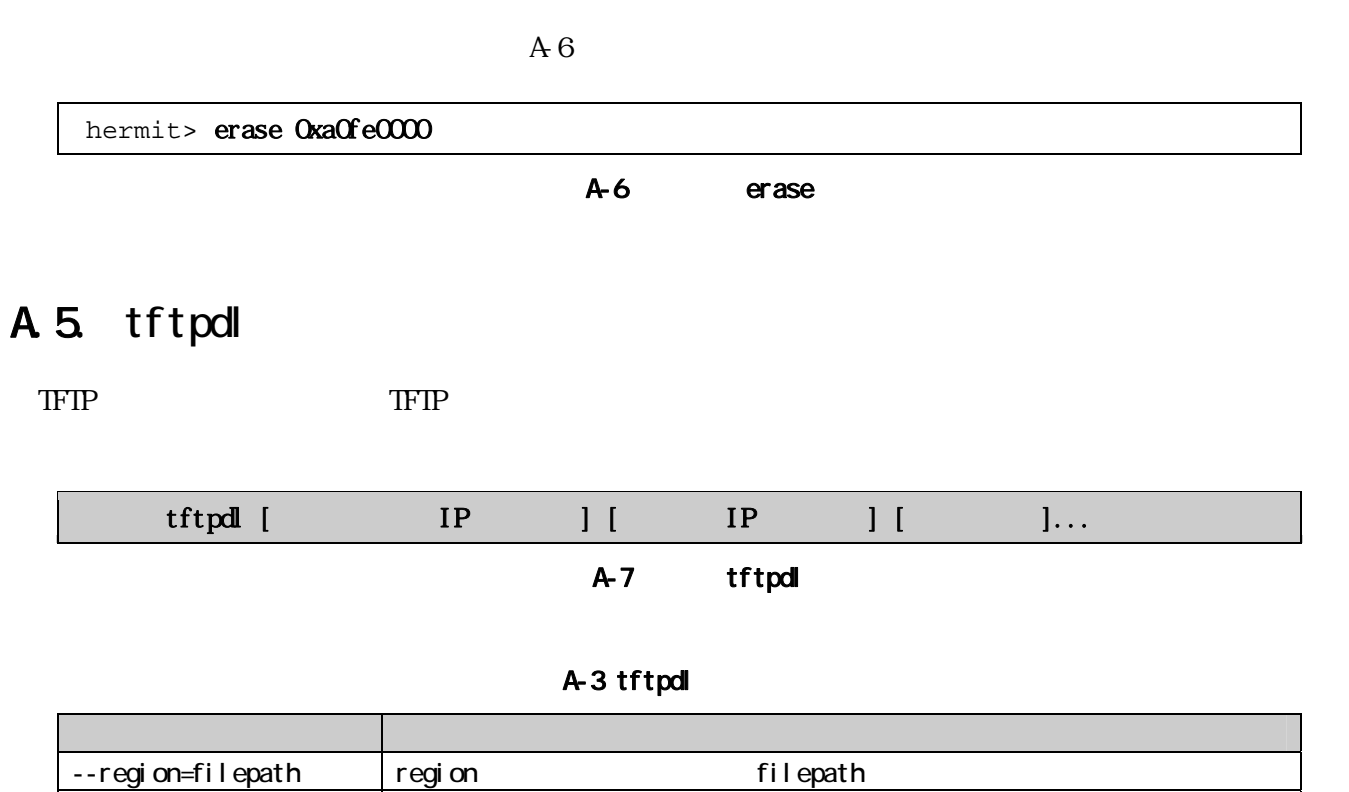

--fake  $\vert$ 

### A.5.1.

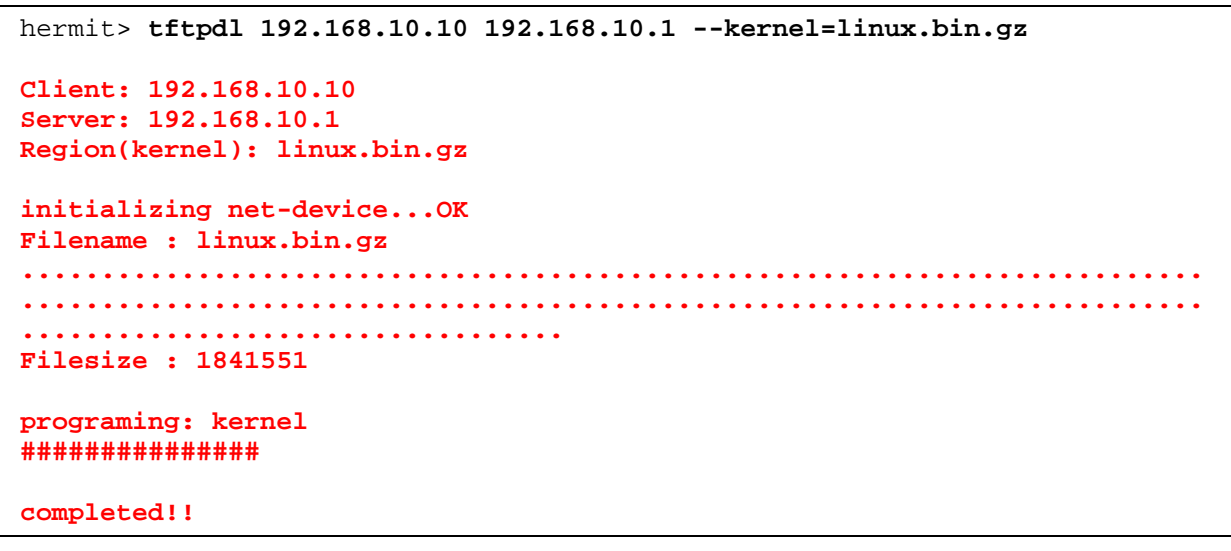

A-8 tftpdl

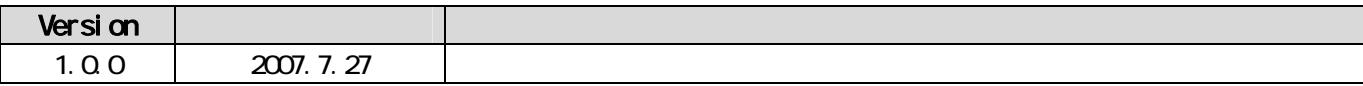

Armadillo FAQ

■ 困ったときは...

■ 開発に関する質問は...

Armadillo

## Armadillo開発者サイト

## http://armadillo.atmark-techno.com

Armadillo

Armadillo

## Armadilloメーリングリスト

http://armadillo.atmark-techno.com/mailinglists

Armadillo-500

**Development Board Software Manual** 

060-0035 札幌市中央区北 5 条東 2 丁目 AFT ビル 6F TEL:011-207-6550 FAX:011-207-6570